# **Conectar un miniportátil E-Dixgal á WIFI de** casa

#### Na barra de ferramentas inferior dereita...

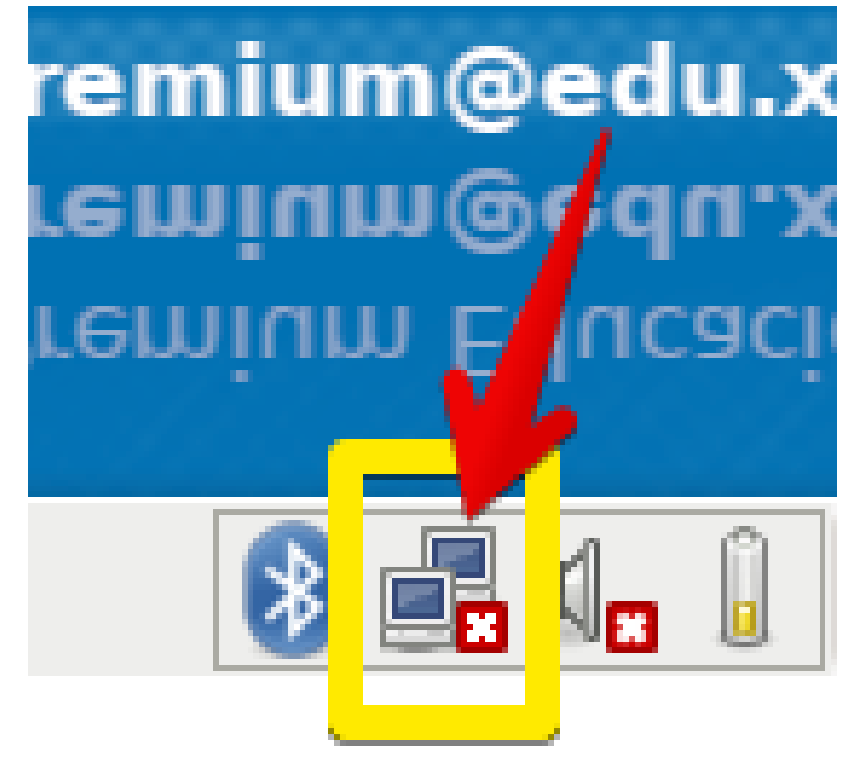

Facer CLIC aquí

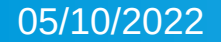

## **Seleccionamos o nome da WIFI de casa e clic...**

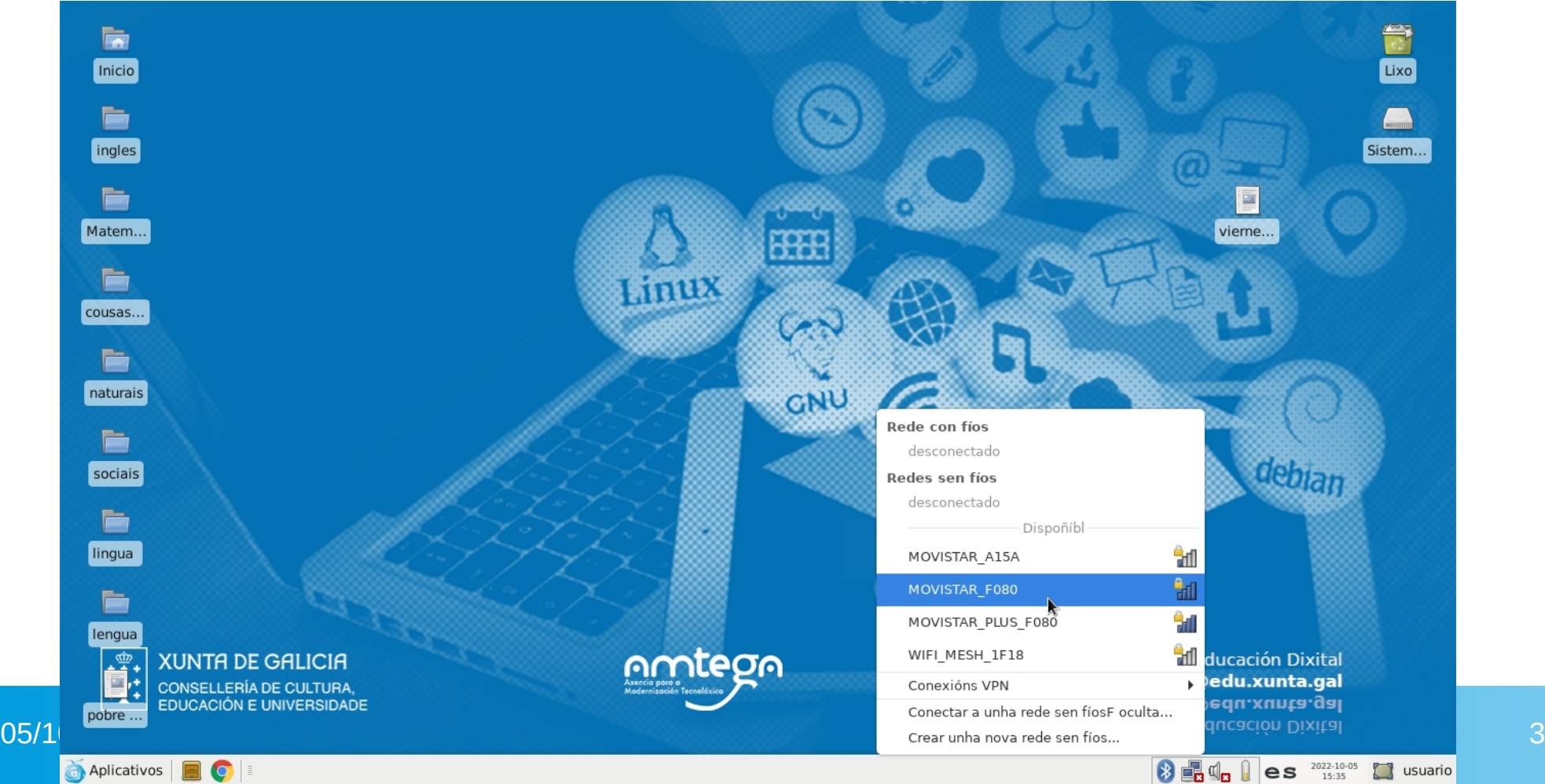

# **Aparece un cadro de diálogo para o contrasinal da WIFI. Tecleamos e prememos Conectar.**

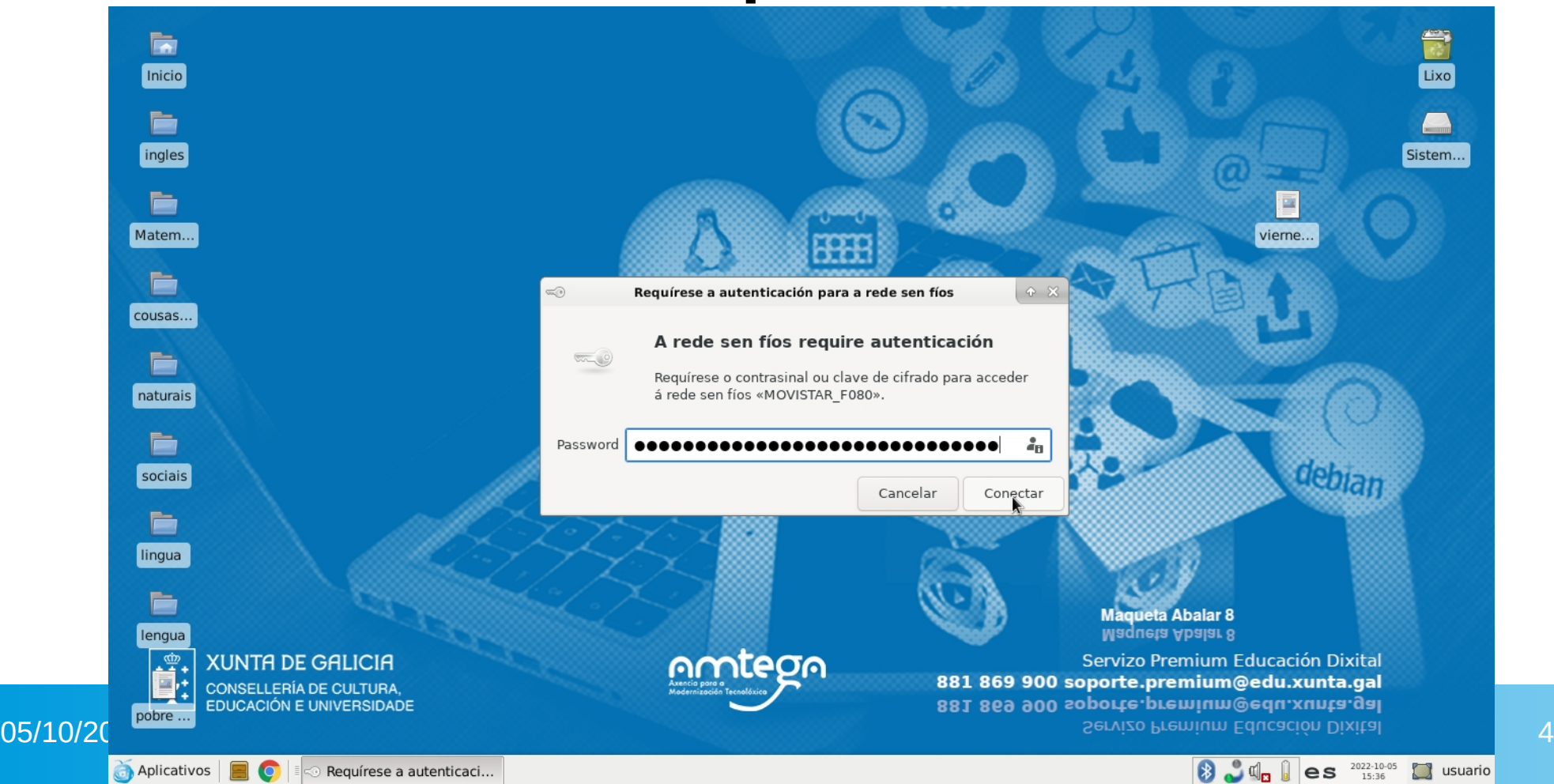

#### **Xa temos conectividade. O sistema lembrará os datos. Só se fai isto a primeira vez.**.

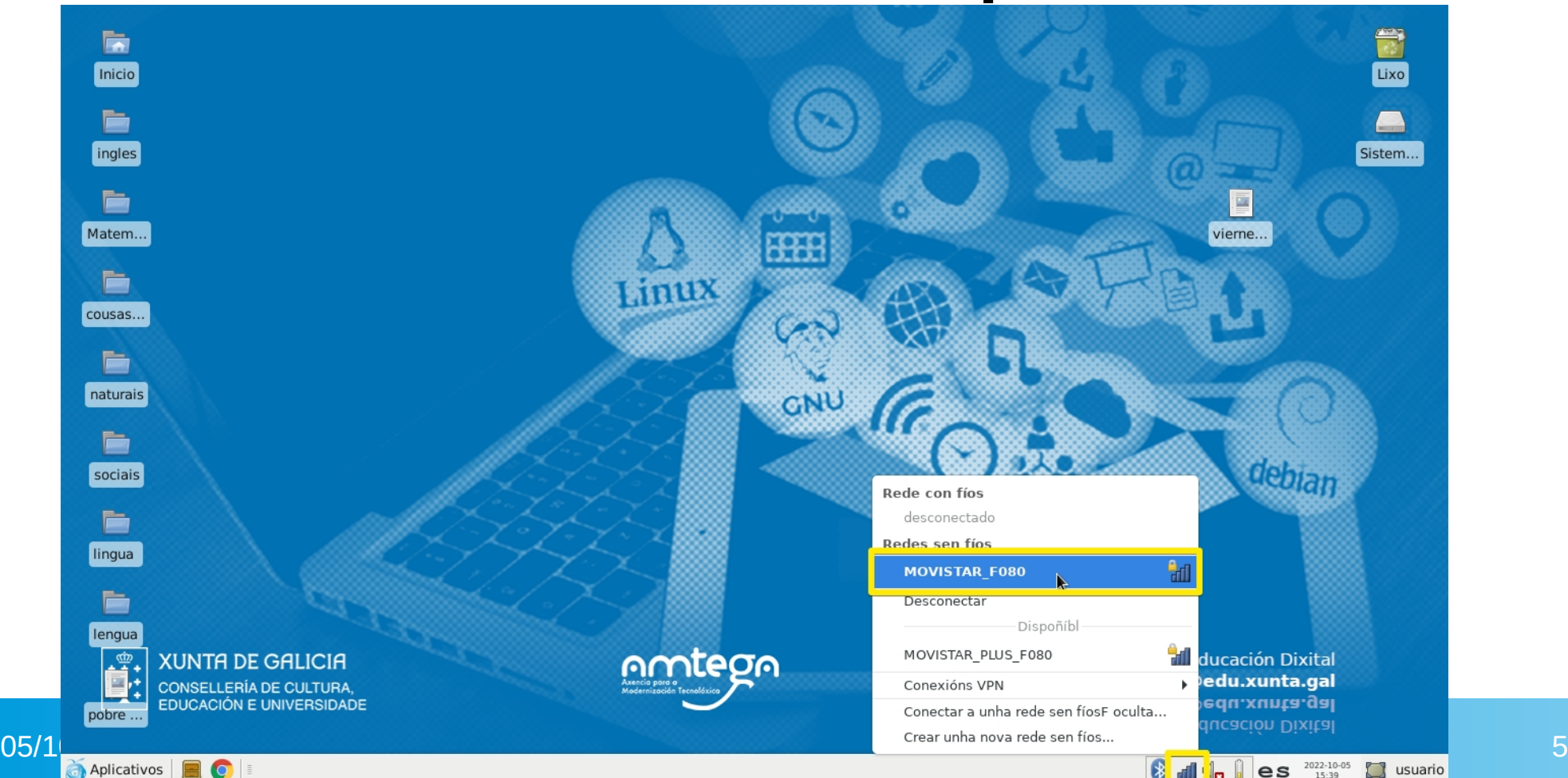